### SUNY DLE Brightspace Guides

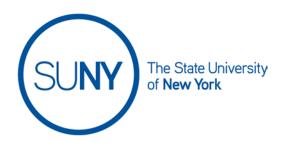

# Randomizing Question Order and Answer Order in Brightspace Quizzes

In your quiz format assessments, there are mutiple ways to randomize quiz content. At the quiz level you can randomize questions within a given quiz. But you can also randomize response options for individual questions.

#### Randomizing question order in a quiz:

- 1. Access the quiz you want to edit
- 2. Go to the the properties tab
- 3. Check the shuffle questions box

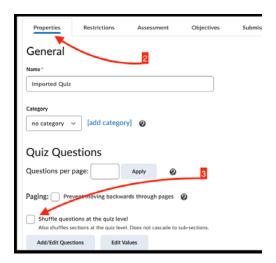

#### Randomizing answer option order in a quiz:

- 4. Access the guiz guestion you wish to edit
- 5. Scroll down the page **a check the randomize answer order box** (remember to save)

## SUNY DLE Brightspace Guides

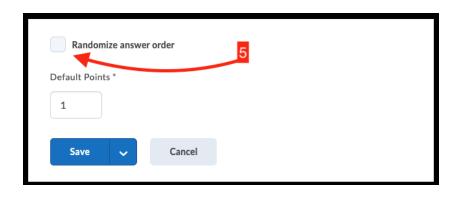